# **SAMUKI RPG ALPHA (MULTIPLAYER VERSION)**

Alpha version is available **ONLY** for Samuki NFTs and Samuki Swords holders.

Alpha version changes:

- All 100 levels available
- MULTIPLAYER LAUNCHED
- Multiplayer Leaderboard Added
- Game Progress stores to the Main Database (Local Storage not available)
- Game available only for holders with 7 or more Samuki NFTs

Alpha version limitations:

- Only 3 NFT Swords can be used. You can find them moving to the left from the Start Point.
- - 100 Active users available for Multiplayer

## **Multiplayer**

Multiplayer mode available in Visible & Hidden Variations with 4 players max. If you create Hidden Room it is available to join only if other users will find it by name. Visible Rooms are available in the common list.

In Multiplayer mode all players always start from the first level and collect points for Leaderboard. If new player connecting in the middle of the game he starts from the average level of his teammates. Game Difficulty changes are applying only in the new Round.

## **Windows Version**

Unzip and Run **Samuki RPG.exe**. Game will request Metamask connection. If Metamask connected to your default browser you just need to sign via your account where you have Samuki NFT. If your default browser has no Metamask, just copy generated link to your default browser and sign via your account with Samuki NFT. In the end of the process you need to click on "Copy" Button and Return to the game. Game will start.

## **MacOS Version**

Download this version only with Safari Browser. After this .zip archive will automatically converts to the app file. Copy this file to your Desktop.

By default, MacOS has several problems with applications downloaded from Internet.

If Application doesn't run, go to the Launchpad -> Utilities ->Terminal. Enter 2 commands (Press Enter after each command):

#### **chmod a+x Desktop/SamukiRPG.app/Contents/MacOS/\***

#### **xattr -cr Desktop/SamukiRPG.app**

\*\*\*

In some reasons you need to allow running app downloaded from Internet.

In Terminal, type the command:

#### **sudo spctl --master-disable**

and hit Return. Enter your Mac's password.

Go to System Preferences > Security & Privacy > General. At the bottom of the window, you'll see Allow apps to be downloaded from with automatically selected Anywhere.

\*\*\*

Safari doesn't support Metamask, so after Application launch you need to copy generated link from Safari (If it is your default browser) to your browser with Metamask. Then Sign and click on "Copy" button. Now you can return to the Samuki RPG Application and start the Game.

## **Android Version**

- 1. Download SamukiRPG.apk to your Android Device.
- 2. Run the apk file and choose "Install".
- 3. Install process will start. In some cases, you need to allow installation via Unknown resources. Installer will notify you about it and warn about some risks. It is normal, an application is totally safe.
- 4. Start the SamukiRPG Application and Connect it to your Metamask. Make sure that you select correct wallet with Samuki or Samuki Swords NFTs. Metamask will ask you to connect the App. You need to approve it and return to SamukiRPG application
- 5. Game will start.

Android version has the same functions as PC versions. Difference is in the design, which adapted to the mobile devices.

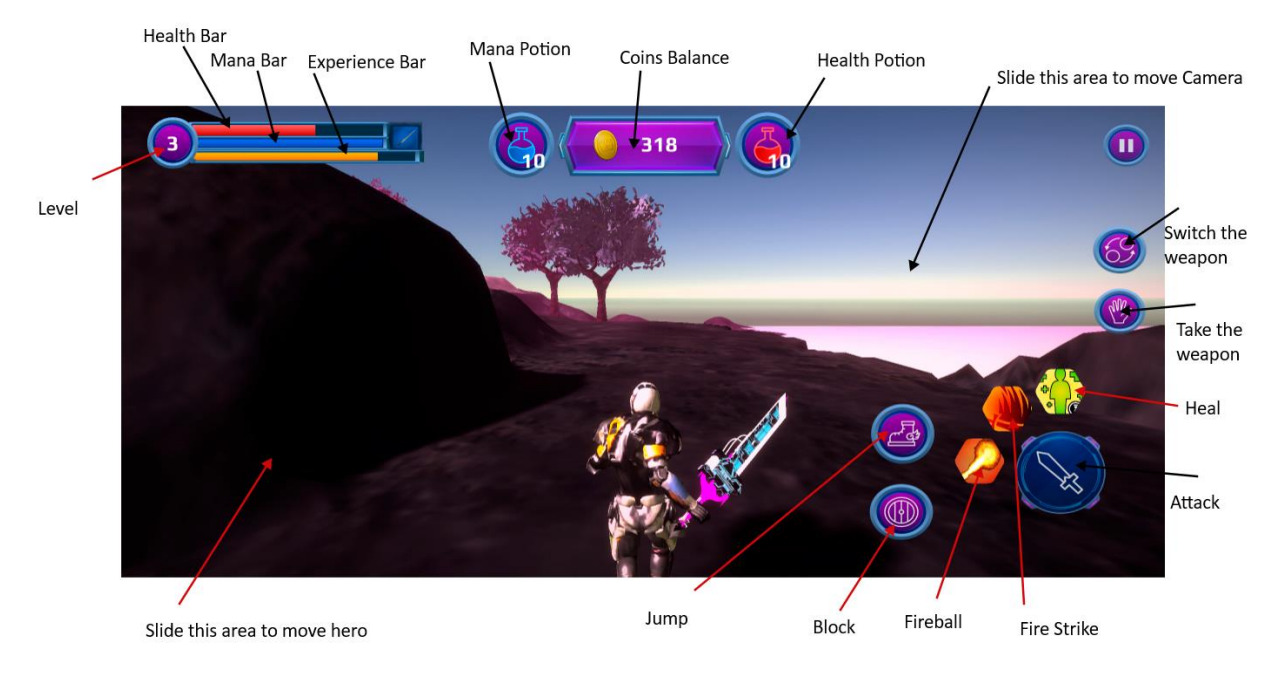